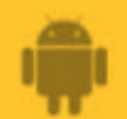

# **How to**

# **Adjust Sensor Alert Sensitivity**

**By default a sensor's alert sensitivity is set to 2 hours. That means that while AbiBird updates the app every hour, it will wait 2 hours before marking activity as unusual (not matching the daily routines you have set) and sendign a notification.**

**You can decrease or increase this wait time from 1 to 6 hours. However, if you adjust a sensor's alert sensitivity, you must also modify the sensor's daily routines accordingly (see** *Step 3***).**

**To set a sensor's alert sensitivity, you need to:**

- **1. Access** *Alert Sensitivity* **page**
- **2. Adjust number of hours AbiBird should wait**
- **3. Modify daily routines correspondingly**

## **Step 1: Access Alert Sensitivity page**

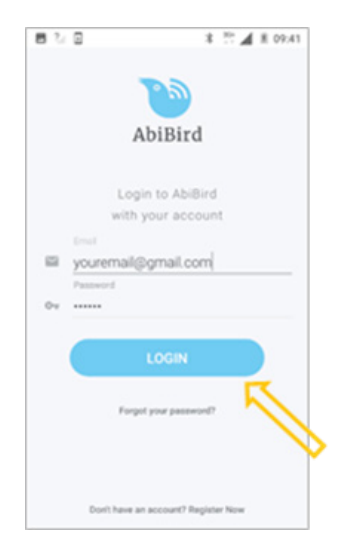

Login to AbiBird with your username (email) and password. The *My Sensors* page will open.

**NOTE:** If you are already in the AbiBird app you can access the *My Sensors* page by selecting the **Back Arrow** (top left) repeatedly until the *My Sensors* page opens.

**AbiBird** 

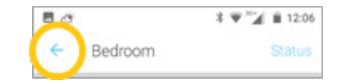

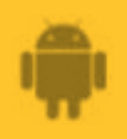

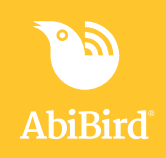

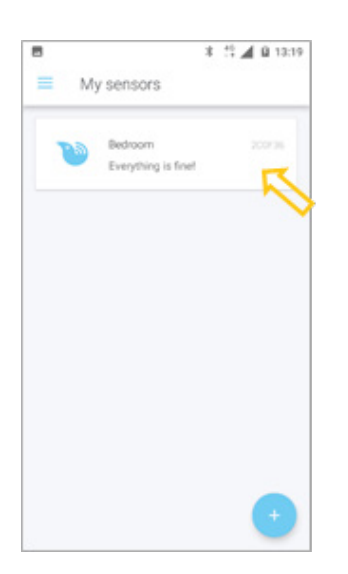

From the *My Sensors* page, select the sensor for which you want to adjust alert sensitivity. The *Sensor* graph page will open.

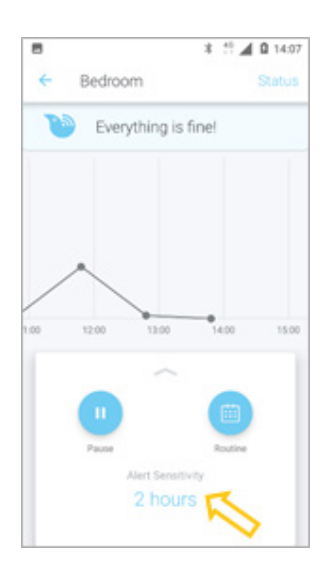

The *Sensor* graph page has the name of the sensor at the top of the page.

From the panel at the bottom of the *Sensor* graph page, select **Alert Sensitivity.**

The *Alert Sensitivity* page will open.

#### **Step 2: Adjust number of hours AbiBird should wait**

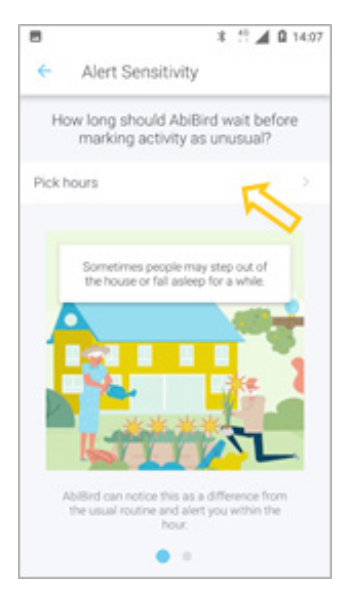

On the *Alert Sensitivity* page, select **Pick hours**. A pick list will open.

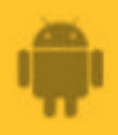

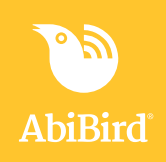

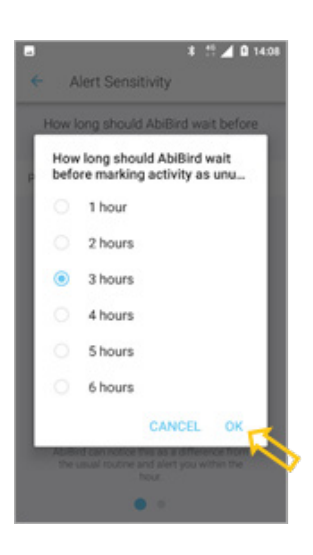

From the pick list of 1 to 6 hours, select the number of hours AbiBird should wait before marking activity as unusual.

Select **OK.** The *Sensor* graph page will open.

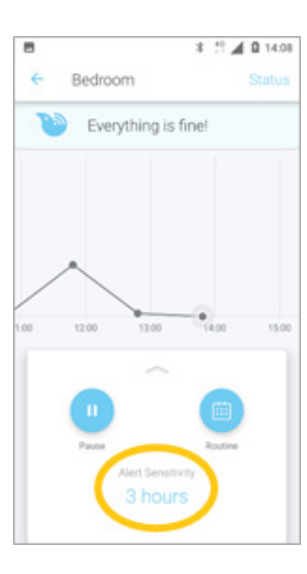

The *Sensor* graph page shows the alert sensitivity you have set.

**NOTE:** AbiBird will continue updating your app every hour; however, it will wait the number of hours you selected before marking activity as unusual (not matching the daily routine you set) and sending you a notification.

#### **Step 3: Modify daily routines correspondingly**

#### **IMPORTANT**

Whenever you change Alert Sensitivity, you need to modify daily routines.

For every hour you add to Alert Sensitivity, add the corresponding hour to the start and end of the daily routine.

*For example: if the daily routine starts at 6:30am and ends at 10:30pm and you increase the Alert Sensitivity from 2 hours to 3 hours, then you need to increase the routine start by 1 hour, (to 5:30am) and the routine end by 1 hour, (to 11:30pm).*

Conversely, for every hour you remove from Alert Sensitivity, remove the corresponding hour from the start and end of the daily routine.

For how to adjust daily routines, see the guide: *How to Set or Modify Daily Routines.*

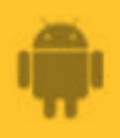

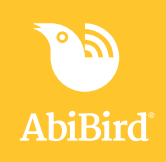

### **That's it**

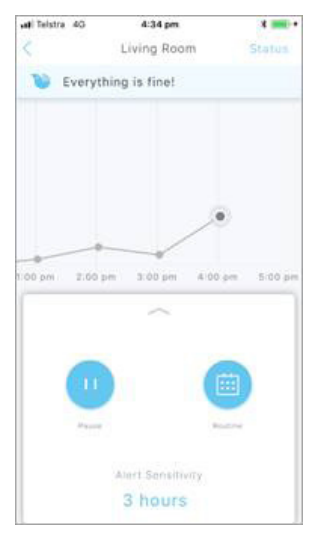

Alert sensitivity has been adjusted for the sensor.

Working in the app, you have:

- Adjusted the time AbiBird will wait before marking activity as **√** unusual.
- Modified the sensor's daily routines to allow for change of alert **√**sensitivity.

#### **NOTE**

Adjusting alert sensitivity only affects the sensor you select. If you want to adjust alert sensitivity for any of your other sensors, you will need to do each individually.

#### **Related Guides**

*How to Set Up or Modify Daily Routines How to Add Additional Sensors How to Set or Change Notification Preferences How to Pause Sensor Notifications*